# PoE, PSE, TPS23881B1 Evaluation Module

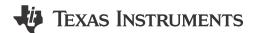

# **Description**

The TPS23881B1EVM features the 8-channel, TPS23881B1 and IEEE 802.3bt compliant PoE PSE controller. The EVM consists of a motherboard (BOOST-PSEMTHR-007) and a daughterboard (TPS23881B1EVM-024) containing one TPS23881B1 device. The TPS23881B1EVM provides a multi-port base platform interface for TPS23881B1EVM-024, MSP-EXP430FR5969 (LaunchPad™), and USB2ANY (USB Interface Adapter).

### **Get Started**

- Order the TPS23881B1EVM-024, BOOST-PSEMTHR-007, and USB2ANY
- 2. Read the TPS23881B1EVM-024 user's guide
- 3. Start development with the TPS2388x EVM GUI
- Refer to the data sheet or E2E for questions and support

### **Features**

- Four IEEE802.3bt 2-pair ports with 1000BASE-T (gigabit Ethernet<sup>™</sup> data pass-through)
- Two IEEE802.3bt 4-pair ports with 1000BASE-T (gigabit Ethernet data pass-through)
- Single DC power supply input
- Onboard 3.3V regulator
- Onboard I<sup>2</sup>C interface to both TPS23881B1 devices from either USB2ANY or MSP-EXP430FR5969
- Port ON status LEDs
- · User test points

# **Applications**

- Enterprise and SoHO switches and routers
- Connected ceiling LED switches
- · PoE pass-through power modules
- Network video recorders (NVRs)
- · Wireless backhaul and small-cell networking

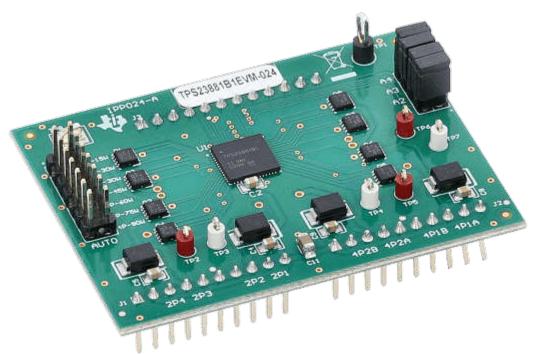

Evaluation Module Overview Www.ti.com

#### 1 Evaluation Module Overview

### 1.1 Introduction

This user's guide describes the evaluation modules (EVM) for the TPS23881B1 (TPS23881B1EVM-024 and BOOST-PSEMTHR-007). The EVM contains evaluation and reference circuitry for the TPS23881B1. The TPS23881B1 is a Power-over-Ethernet (PoE) device for power sourcing equipment (PSE).

### 1.2 Kit Contents

- TPS23881B1EVM-024
- · EVM Disclaimer Read Me

### 1.3 Specification

Figure 1-1 shows device block diagram.

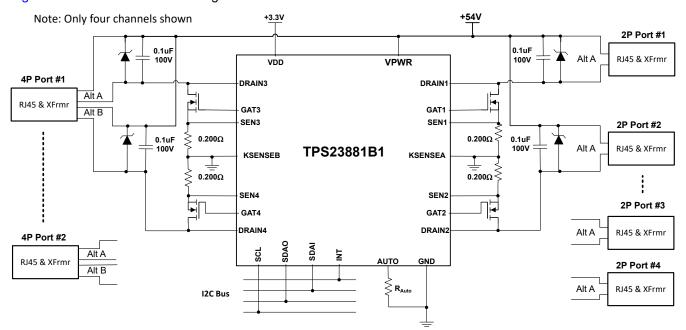

Figure 1-1. TPS23881B1 Device Block Diagram

# 1.4 Device Information

The TPS23881B is an 8-channel power sourcing equipment (PSE) controller engineered to insert power onto Ethernet cables in accordance with the IEEE 802.3bt standard. The eight individual power channels can be configured in any combination of 2-Pair (1-channel) or 4-Pair (2-channels) PoE Ports. The PSE controller can detect powered devices (PDs) that have a valid signature, complete mutual identification, and apply power.

The TPS23881B improves on the TPS2388 with reduced current sense resistors, selectable autonomous operation, SRAM programmability, programmable power limiting, capacitance measurement, and compatibility with TI's FirmPSE system firmware. Programmable SRAM enables in-field firmware upgradability over I2C to verify IEEE compliance and interoperability with the latest PoE enabled devices. Dedicated per port ADCs provide continuous port current monitoring and the ability to perform parallel classification measurements for faster port turn on times. A ±2.5% accurate programmable port power limit provides the ability to expand the maximum power sourced from 90W to upwards of 125W.

The  $200m\Omega$  current sense resistor and external FET architecture allow designs to balance size, efficiency, thermal and design cost requirements.

www.ti.com Hardware

# 2 Hardware

# 2.1 EVM Input/Output Connectors and Switches

Table 2-1 lists the EVM input and output connectors.

Table 2-1. EVM Input/Output Connectors

| CONNECTOR<br>OR SWITCH | LABEL         | DESCRIPTION                                                                                                    |
|------------------------|---------------|----------------------------------------------------------------------------------------------------|
| J1                     | J1            | DC power supply screw jack. (44–57 VDC). Use a 48 VDC (nominal) for type 1 and 54 VDC (nominal) for type 2, 3, and 4 PSE operation. |
| J2                     | J2            | Ribbon cable connection to USB2ANY adapter                                                                                          |
| J3                     | J3            | LaunchPad control (mates with LaunchPad J1)                                                                                         |
| J4                     | J4            | LaunchPad I <sup>2</sup> C (mates with LaunchPad J2)                                                                                |
| J5                     | J5            | LaunchPad power (onboard, mates with LaunchPad J6)                                                                                  |
| J6                     | J6            | TPS23881B1EVM-024 control (mates with TPS23881B1EVM-024 J3)                                                                         |
| J17                    | J17           | TPS23881B1EVM-024 Channel 5–8 (mates with TPS23881B1EVM-024 J2)                                                                     |
| J18                    | J18           | TPS23881B1EVM-024 Channel 1–4 (mates with TPS23881B1EVM-024 J1)                                                                     |
| J22                    | J22           | Two-pair port 1 data only                                                                                                    |
| J19                    | 2 Pair Port 1 | Two-pair port 1 power and data                                                                                                    |
| J23                    | J23           | Two-pair port 2 data only                                                                                                    |
| J20                    | 2 Pair Port 2 | Two-pair port 2 power and data                                                                                                    |
| J11                    | J11           | Two-pair port 3 data only                                                                                                    |
| J8                     | 2 Pair Port 3 | Two-pair port 3 power and data                                                                                                    |
| J10                    | J10           | Two-pair port 4 data only                                                                                                    |
| J7                     | 2 Pair Port 4 | Two-pair port 4 power and data                                                                                                    |
| J24                    | J24           | Four-pair port 1 data only                                                                                                    |
| J21                    | 4 Pair Port 1 | Four-pair port 1 power and data                                                                                                    |
| J12                    | J12           | Four-pair port 2 data only                                                                                                    |
| J9                     | 4 Pair Port 2 | Four-pair port 2 power and data                                                                                                    |
| J29                    | J29           | Chassis ground tie point                                                                                                    |

# 2.2 EVM LEDs

Table 2-2 lists the EVM LEDs and the descriptions.

# Table 2-2. EVM LEDs

| LED | COLOR | LABEL | DESCRIPTION                                                                                                    |
|-----|-------|-------|----------------------------------------------------------------------------------------------------|
| D1  | GREEN | 48V   | 48V ON indicator                                                                                                    |
| D16 | BLUE  | D13   | Two-pair port 1 power is ON. For J19 supplier #1 (see the bill of materials (BOM)), J19 internal port LED is active. For supplier #2, D16 is active. |
| D17 | BLUE  | D15   | Two-pair port 2 power is ON. For J20 supplier #1 (see the BOM), J20 internal port LED is active. For supplier #2, D17 is active.                     |
| D13 | BLUE  | D14   | Two-pair port 3 power is ON. For J8 supplier #1 (see the BOM), J8 internal port LED is active. For supplier #2, D13 is active.                       |
| D12 | BLUE  | D12   | Two-pair port 4 power is ON. For J7 supplier #1 (see the BOM), J7 internal port LED is active. For supplier #2, D12 is active.                       |

**INSTRUMENTS** Hardware www.ti.com

### 2.3 EVM Test Points

Table 2-3 lists and describes the EVM test points.

**Table 2-3. EVM Test Points** 

| TP        | COLOR     | LABEL         | DESCRIPTION                                           |
|-----------|-----------|---------------|-------------------------------------------------------|
| Motherboa | ard: BOOS | T-PSEMTHR-00  | 7                                                     |
| TP1       | RED       | VPWR          | Used for VPWR                                         |
| TP2       | RED       | 3.3V          | Used for TPS23881B1 VDD                               |
| TP3       | SMT       | GND           | VPWR ground                                           |
| TP4       | WHT       | SDA           | I <sup>2</sup> C Data from LaunchPad and USB-TO-GPIO  |
| TP5       | WHT       | SCL           | I <sup>2</sup> C Clock from LaunchPad and USB-TO-GPIO |
| TP6       | WHT       | PSE_SDAO      | I <sup>2</sup> C data out from TPS23881B1             |
| TP7       | WHT       | PSE_SCL       | I <sup>2</sup> C clock to TPS23881B1                  |
| TP8       | WHT       | PSE_SDAI      | I <sup>2</sup> C data in to TPS23881B1                |
| TP9       | BLK       | GND1          | Ground from LaunchPad and USB2ANY                     |
| TP11      | SMT       | TP11          | Chassis ground test point                             |
| TP14      | SMT       | GND           | VPWR ground test point                                |
| TP15      | SMT       | GND           | VPWR ground test point                                |
| TP16      | SMT       | GND           | VPWR ground test point                                |
| Daughterb | oard: TPS | 23881B1EVM-02 | 24                                                    |
| TP2       | RED       | 2P4D          | Two-pair port 4 DRAIN                                 |
| TP3       | WHT       | 2P4G          | Two-pair port 4 GATE                                  |
| TP4       | WHT       | 4P1AG         | Four-pair port 1A GATE                                |
| TP5       | RED       | 4P1AD         | Four-pair port 1A DRAIN                               |
| TP7       | WHT       | 4P1BG         | Four-pair port 1B GATE                                |
| TP6       | RED       | 4P1BD         | Four-pair port 1B DRAIN                               |
| TP1       | BLK       | GND           | VPWR ground                                           |
| TP8       | SMT       | GND           | VPWR ground                                           |

# 2.4 EVM Test Jumpers

The EVM is equipped with shunts on the jumper positions identified in Table 2-4, in the Default Pin Position column. Shunts can be moved and removed, as required, during use.

Table 2-4. EVM Jumpers

|           | Table 2 4: Evili Gampelo       |             |                                                                                                    |  |  |  |  |  |  |
|-----------|--------------------------------|-------------|----------------------------------------------------------------------------------------------------|--|--|--|--|--|--|
| JUMPER    | DEFAULT PIN POSITION           | LABEL       | DESCRIPTION                                                                                              |  |  |  |  |  |  |
| Motherboa | Motherboard: BOOST-PSEMTHR-007 |             |                                                                                                    |  |  |  |  |  |  |
| J27       | 1-2                            | P1          | Two-pair port 1 LED bias                                                                                 |  |  |  |  |  |  |
| J28       | 1-2                            | P2          | Two-pair port 2 LED bias                                                                                 |  |  |  |  |  |  |
| J16       | 1-2                            | P3          | Two-pair port 3 LED bias                                                                                 |  |  |  |  |  |  |
| J15       | 1-2                            | P4          | Two-pair port 4 LED bias                                                                                 |  |  |  |  |  |  |
| J26       | 1-2                            | P5          | Four-pair port 1A LED bias                                                                               |  |  |  |  |  |  |
| J25       | 1-2                            | P6          | Four-pair port 1B LED bias                                                                               |  |  |  |  |  |  |
| J14       | 1-2                            | P7          | Four-pair port 2A LED bias                                                                               |  |  |  |  |  |  |
| J13       | 1-2                            | P8          | Four-pair port 2B LED bias                                                                               |  |  |  |  |  |  |
| Daughterb | oard: TPS23881I                | B1EVM-024   |                                                                                                    |  |  |  |  |  |  |
| J4        | 1-2;3-4;5-6;7-8                | A1;A2;A3;A4 | I2C A1-A4 address lines                                                                                  |  |  |  |  |  |  |
| J5        | Open                           | NA          | AUTO pin selection(autonomous mode is enabled if connecting auto pin to ground with selected resistance) |  |  |  |  |  |  |

www.ti.com Hardware

#### 2.5 Quick Start

# 2.5.1 Input Power

### 2.5.1.1 Input Power (Labeled VPWR)

The DC input voltage is provided through J1 (screw jack). A DC power supply or wall adapter with sufficient current capacity can power the EVM.

#### CAUTION

Reverse voltage protection is not provided; make sure that the correct polarity is applied to J1.

This DC input is labeled *VPWR* in the schematics and is used for port VBUS as well as for the TPS23881B1 devices. The VPWR connections to the PoE ports are not fused. Each two-pair port is capable of furnishing at least 30 W and each four-pair port can furnish 90 W.

The minimum PSE port voltage is 44 VDC for type 1, 50V for type 2 and type 3, and 52V for type 4. During evaluation, choose the appropriate DC power supply for different environments.

### 2.5.1.2 Local 3.3V (Labeled 3.3V)

Local 3.3V for local devices (labeled as 3.3V) is provided by the onboard LM5019 buck converter. The LM5019 provides a basic power-on sequence and provides a well-controlled and consistent start-up. In addition to 54V, the TPS23881B1 requires 3.3V for the digital circuitry and this is routed up to TPS23881B1EVM-024 over the connector interface. The current consumption is 6mA typical and 12mA maximum.

### 2.5.1.3 External 3.3V (Labeled 3.3 V\_USB)

The BOOST-PSEMTHR-007 provides galvanic isolation between the PoE power side and host side using digital isolators (ISO7241CD). The host side power is provided either from J2 (from USB2ANY) or J5 (from MSP-EXP430FR5969).

### **CAUTION**

Do not use USB2ANY and LaunchPad simultaneously.

Table 2-5. TPS23881B1EVM Voltage Rail Current Requirements

| VOLTAGE RAIL                                       | TYPICAL (mA) | MAXIMUM (mA) |
|----------------------------------------------------|--------------|--------------|
| 3.3 V_USB                                          | 2.5          | 3            |
| 3.3V                                               | 6            | 12           |
| VPWR (Miscellaneous)                               | 35           | 57           |
| VPWR (4 × 2 Pair Ports and 2 × 4 pair Ports)       | 5556         | 5578         |
| VPWR Total (4 × 2 Pair Ports and 2 × 4 pair Ports) | 5591         | 5613         |

### 2.5.2 PoE Port Interfaces

The TPS23881B1 device must be configured through the host to become operational if the device is not configured to autonomous mode (described in section 2.4). This EVM provides two ways to control the TPS23881B1: TPS238x EVM GUI (with USB2ANY) and MSP-EXP430FR5969 LaunchPad.

### 2.5.2.1 IEEE802.3bt 2-Pair Ports

Four 2-pair ports are provided at J19, J20, J8, and J7 for 2-pair ports 1, 2, 3, and 4, respectively. The power furnished is according to alternative A with MDI-X polarity.

### 2.5.2.2 IEEE802.3bt 4-Pair Ports

Two 4-pair high power ports are provided at J21 and J9 for 4-pair ports 1 and 2, respectively. The power furnished is according to alternative A with MDI-X polarity and alternative B with S polarity on a single port connector. A single- or dual-signature PD can be powered by the 4-pair ports with proper port configuration (enabling 4-pair mode).

Hardware Very Instruments

Www.ti.com

### 2.5.3 I<sup>2</sup>C Interfaces

Two I<sup>2</sup>C interfaces to the TPS23881B1 are provided on the EVM.

### 2.5.3.1 USB2ANY

J2 provides an interface with the USB2ANY adapter when using a PC and GUI.

### 2.5.3.2 MSP-EXP430FR5969

J3, J4, and J5 provide an interface with the MSP-EXP430FR5969 when using a PC to develop custom system software.

# 2.5.4 Basic Test Setup Using Autonomous Mode

The TPS23881B1 supports autonomous mode, which means The TPS23881B1 can operate without any host control. During power up the resistance on the AUTO pin is measured and the device is preconfigured according to the jumper configuration on J5 of the daughter board. All ports are configured with the same power level. Due to the hardware configuration on the mother board, only 2-pair ports are interoperable with PDs when auto pin resistor is set to 15W and 30W; only 4 pair ports are interoperable with PDs when auto pin resistor is set to >30W.

To test with autonomous mode, install a jumper on the pins of J5 corresponding to the desired power level and power on the board without the USB2ANY or MSP-EXP430FR5969 connected.

# 2.5.5 Basic Test Setup Using USB2ANY for $I^2C$ Interface (Auto Mode or Semi-Auto Mode Operation with $I^2C$ Monitoring)

An  $I^2C$  interface is provided through J2 to the TPS23881B1 devices on the TPS23881B1EVM-024. The USB2ANY adapter (not included) can be used with any TI GUI which uses USB2ANY to read and write over an  $I^2C$  bus. Figure 2-1 illustrates the basic setup using USB2ANY.

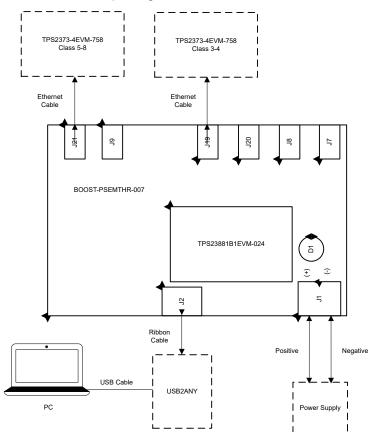

Figure 2-1. Basic Setup Using USB2ANY

www.ti.com Hardware

# **CAUTION**

If a jumper is installed on J5, DC power supply needs to be on before turning on TPS2388xEVM GUI and starting I2C communication.

# 2.5.6 Advanced Test Setup Using MSP-EX430FR5969 LaunchPad

The LaunchPad (not included) running a custom software program can communicate with the TPS23881B1 devices on the TPS23881B1EVM-024. Figure 2-2 shows the advanced setup using LaunchPad.

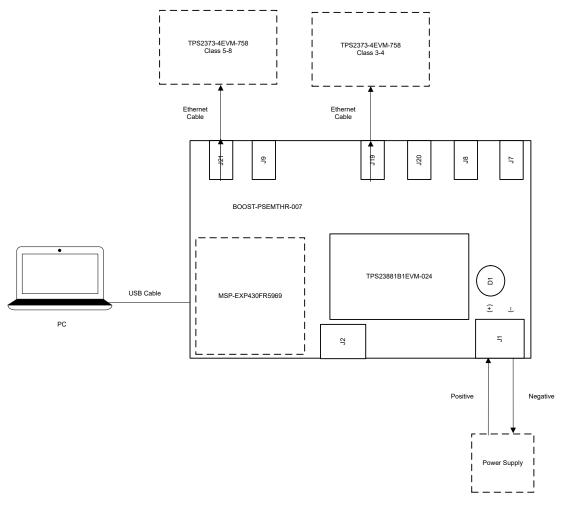

Figure 2-2. Advanced Setup Using LaunchPad

# **CAUTION**

If a jumper is installed on J5, DC power supply needs to be on before connecting MSP430 LaunchPad to PC and starting I2C communication.

Hardware www.ti.com

### 2.6 TPS23881B1 Autonomous Operations

The TPS23881B1 supports autonomous mode, which means the TPS23881B1 can operate in standalone mode without any host control. To enable this function, a pulldown resistor is needed on AUTO pin. During power up, the resistance on the AUTO pin is measured, and the device is preconfigured according to Table 2-6 and all ports are configured with the same power application.

If the AUTO pin resistor is selected for 2-pair operation, due to the hardware configuration on the mother board, only 2-pair ports (J19, J20, J8, J7) are interoperable with PDs. If AUTO pin resistor is selected for 4-pair operation, only 4-pair ports (J21,J9) are interoperable with PDs.

| AUTO PIN      | AUTONOMOUS MODE CONFIGURATION | RESULTING REGISTER CONFIGURATIONS |                |                |  |  |
|---------------|-------------------------------|-----------------------------------|----------------|----------------|--|--|
|               |                               | Register 0x12h                    | Register 0x14h | Register 0x29h |  |  |
| Open/Floating | Disabled                      | 0x00h                             | 0x00h          | 0x00h          |  |  |
| 124kΩ         | 2-pair 15 W                   | 0xFFh                             | 0xFFh          | 0x00h          |  |  |
| 62kΩ          | 2-pair 30 W                   | 0xFFh                             | 0xFFh          | 0x33h          |  |  |
| 35.7kΩ        | 4-pair 30 W                   | 0xFFh                             | 0xFFh          | 0xBBh          |  |  |
| 22.6kΩ        | 4-pair 45 W                   | 0xFFh                             | 0xFFh          | 0xCCh          |  |  |
| 15.8kΩ        | 4-pair 60 W                   | 0xFFh                             | 0xFFh          | 0xDDh          |  |  |
| 11kΩ          | 4-pair 75 W                   | 0xFFh                             | 0xFFh          | 0xEEh          |  |  |
| 7.7kΩ         | 4-pair 90 W                   | 0xFFh                             | 0xFFh          | 0xFFh          |  |  |

Table 2-6. AUTO Pin Programming

### 3 Software

### 3.1 TPS23881B1EVM GUI Setup

### 3.1.1 TPS23881B1EVM GUI Installation

TI's TPS23881B1EVM GUI is used with the TPS23881B1EVM to control the port and provide real-time feedback on port telemetry. Download the TPS23881B1EVM GUI from the TPS23881 product folder in the Software Development section.

Follow the onscreen instructions to complete the installation. The TPS23881B1 GUI uses the USB2ANY as an interface between the PC USB port and the BOOST-PSEMTHR-007 J2 connector (I2C interface). Before starting the TPS23881B1 GUI, make sure the USB2ANY is properly connected to TPS23881B1EVM and the EVM is supplied with a 44V to 57V power supply as shown in Figure 2-1.

# 3.1.2 TPS23881B1EVM GUI Operation

Start the TPS23881B1EVM GUI by double-clicking the GUI icon. A window similar to Figure 3-1 comes up.

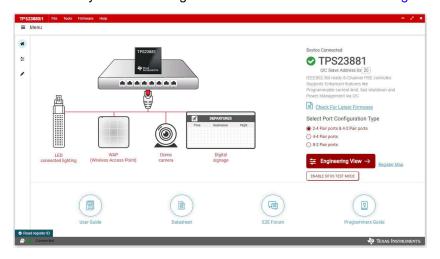

Figure 3-1. TPS23881B1EVM GUI Start-up Window

www.ti.com Software

The default device address in the GUI is set to 0x20 which matches the default configuration of the EVM (J4 on the daughter card is installed with jumpers). The GUI sets the TPS23881B1 in configuration B mode (see the GENERAL MASK Register section of the data sheet for details). The address can be programed through the A1 to A4 pins and the I2C address setting in the GUI needs to match the hardware configuration. See the *Pin Status Register* section of the data sheet for details. The *Startup* page contains links to the EVM user's guide, TPS23881B1 data sheet, E2E forum and MSP430 reference code. Four popular PD end-equipment images are connected to the PSE switch. Links to the recommended PD device for each end equipment are also provided.

The TPS23881B1 is intended to be operated without loading firmware. If the user wants to load different version of firmware, then click *Load Firmware* and choose SRAM code as desired.

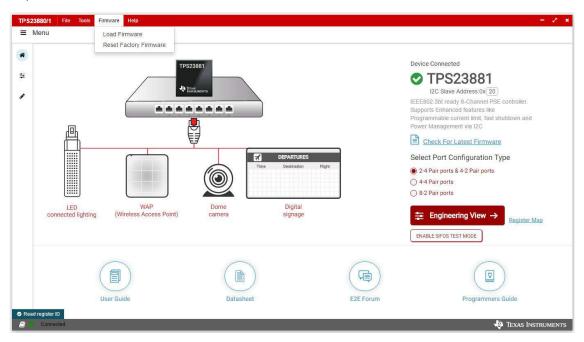

Figure 3-2. TPS23881B1EVM GUI Load Firmware 1

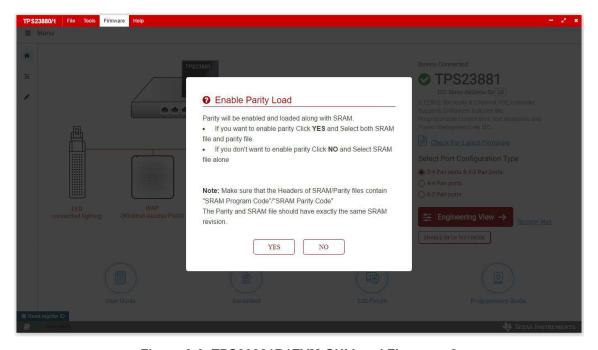

Figure 3-3. TPS23881B1EVM GUI Load Firmware 2

Software Vincom

INSTRUMENTS

www.ti.com

Once firmware is successfully loaded and *Device Connected* displays and port configuration type is selected, click *Engineering View*.

On the page displayed in Figure 3-4, each port can be configured separately by clicking each RJ45 connector. By default, the TPS23881B1 is configured in OFF Mode. Each port can be configured by clicking the RJ45 icon. Clicking the SET ALL PORTS TO STANDARD button sets all port to standard configurations (configuring ports in Semi-Auto mode, enabling OSS, power policing, and DC disconnect). Clicking the SET ALL PORTS TO AUTO MODE button enables Auto Mode for all ports.

The status of each port is shown on the configuration and telemetry page. The configuration of the ports can also be edited on this page by clicking the RJ45 connector.

If the port is configured in *Auto Mode*, then the port turns on automatically by the PSE device after connecting a valid PD. If not configured in *Auto Mode*, then a port enable command is required (*4P Enable* for 4 pair ports and *2P Enable* for 2-pair ports). The port can be turned on only when the PD has valid detection and classification results.

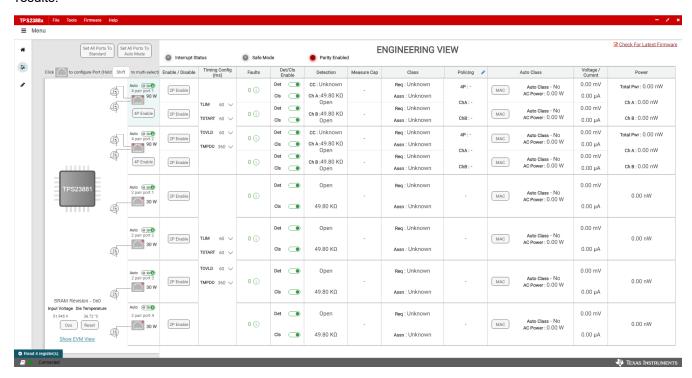

Figure 3-4. Device Configuration and Port Telemetry Page

www.ti.com Software

The GUI also provides access to every register of the device in the register map.

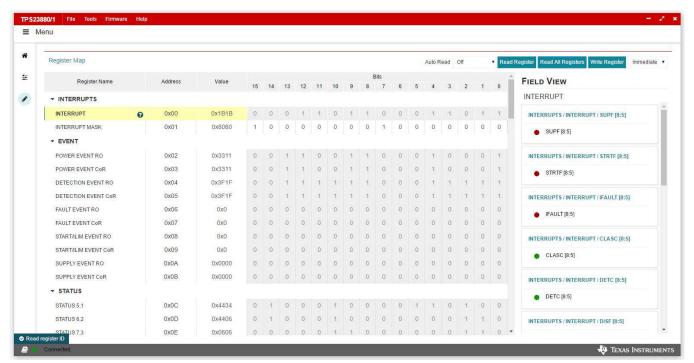

Figure 3-5. Register Map

#### 3.1.3 MSP-EXP430FR5969 Details

The TPS23881B1EVM accepts the MSP-EXP430FR5969 evaluation module when the application requires management of the TPS23881B1 devices with an external controller.

- 1. Install MSP-EXP430FR5969 onto BOOST-PSEMTHR-007 and make sure that the USB2ANY ribbon cable is not installed into J2.
- 2. Connect the PC to the LaunchPad as shown in Figure 2-2.
- 3. The source code was developed for the MSP430 LaunchPad Development Kit (MSP-EXP430GFR5969) using the Code Composer Studio™ (CCS) version 7.2.0 development environment. The target MSP430 can be programmed within this environment.
- 4. Once CCS is installed, use the basic set of instructions listed in Section 3.1.3.1 to import, build, and run the project. CCS version 7.2.0 is used in the following examples. Note that a terminal program such as HyperTerminal or Teraterm is required to view the output from the EVM when running.

# 3.1.3.1 Basic CCS and Terminal Setup

Use the following steps for basic CCS and terminal setup:

- Launch the CCS program on the PC: Start → Texas Instruments → Code Composer Studio 7.2.0 → Code Composer Studio 7.2.0.
- 2. OK the workspace location and CCS starts.
- 3. Import the project: Project→ Import CCS Projects (make sure you are in CCS Edit mode).
- 4. Navigate to the project location, then click the *Finish* button.
- 5. Build the project by clicking the hammer symbol.
- 6. Launch the debug session from CCS to activate the current project: Run, Debug (or F11).
- 7. Run the active project: Run, Resume (or play button, F8).
- 8. Determine the PC COM port connected to the LaunchPad by going into the *Device Manager Ports* (COM and LPT) section. Launch the terminal program.
- 9. Once the terminal program is properly connected to the LaunchPad running the PoE firmware, then text similar to the following image appears.

Software Software INSTRUMENTS

www.ti.com

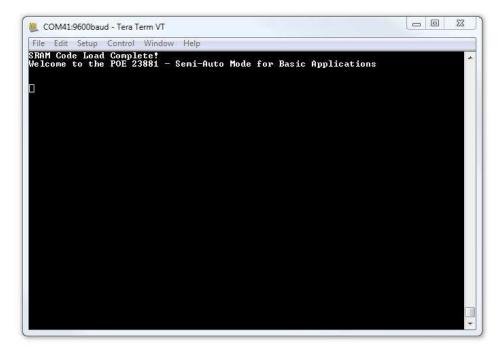

Figure 3-6. Program Started

10. The TPS23881B1EVM is now waiting for a PD load to be installed. As ports are installed, the system automatically detects, classifies, and powers up the port as shown in Figure 3-7. Port status is updated on the screen approximately every 10 seconds.

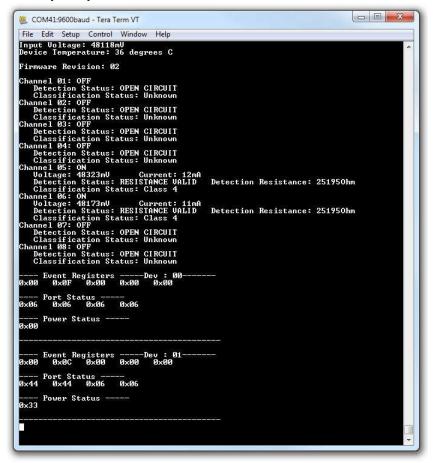

Figure 3-7. Terminal Response With Connected Ports

www.ti.com Software

#### 3.1.4 MSP430 Reference Code

### **3.1.4.1 Overview**

There are two versions of MSP430 reference code published on ti.com. One is for basic applications and the other is focused on multi-port power management applications. The reference code for multi-port power management applications is discussed in detail since the code has more flexibility and complexity.

The system software supports the following features:

- IEEE802.3bt PoE specification
- · Device detection, connection check, and classification
- Automatic power on (standard 2-pair and 4-pair PDs)
- DC disconnect
- · Port telemetry updates
- · Multi-port power management

The MSP430 communicates with the PC through UART, reporting the parameter and status of the port.

#### 3.1.4.2 Auto Mode

Auto mode operation is demonstrated in the MSP430 reference code and Figure 3-8 shows the flow chart. Basically, after configuration, the TPS23881B1 handles port detection, classification, turn on, and faults and there is no control needed from the host.

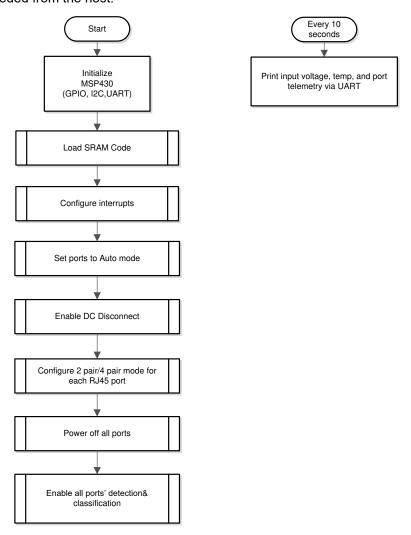

Figure 3-8. Auto Mode System Software Structure

INSTRUMENTS Software www.ti.com

### 3.1.4.3 Semi Auto Mode

Operation, the semi auto mode reference code is interrupt based. When MSP430 receives an interrupt from the INT pin of the PSE, the code checks interrupt the register and event registers to proceed with actions accordingly. The flowchart of semi auto mode code is shown in Figure 3-9.

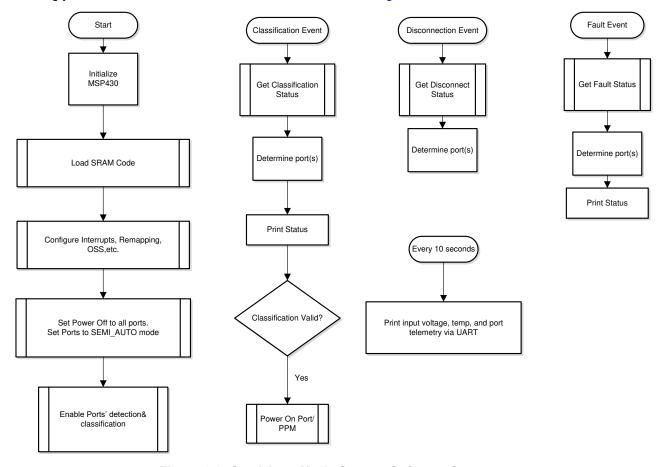

Figure 3-9. Semi Auto Mode System Software Structure

www.ti.com Hardware Design Files

# 4 Hardware Design Files

# 4.1 Schematic

Figure 4-1 through Figure 4-3 illustrate the TPS23881B1EVM (daughter card+motherboard) schematics.

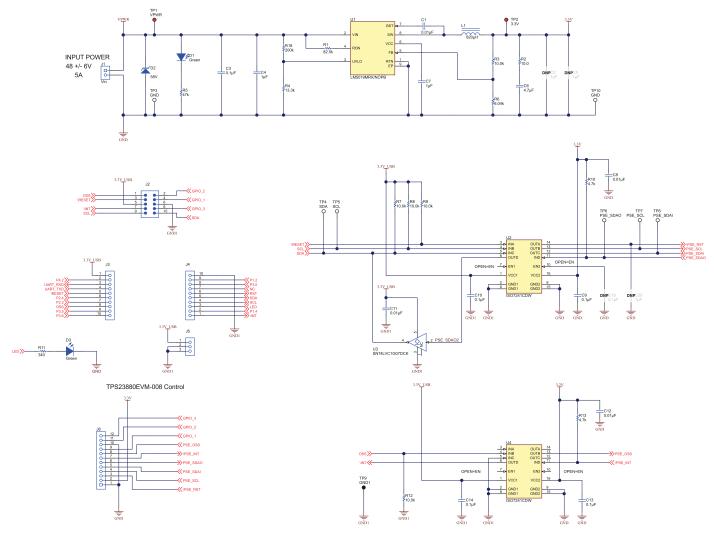

Figure 4-1. BOOST-PSEMTHR-007 (Motherboard) Schematic: Control

SLVUCV7 – APRIL 2024 PoE, PSE, TPS23881B1 Evaluation Module 15
Submit Document Feedback 15

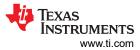

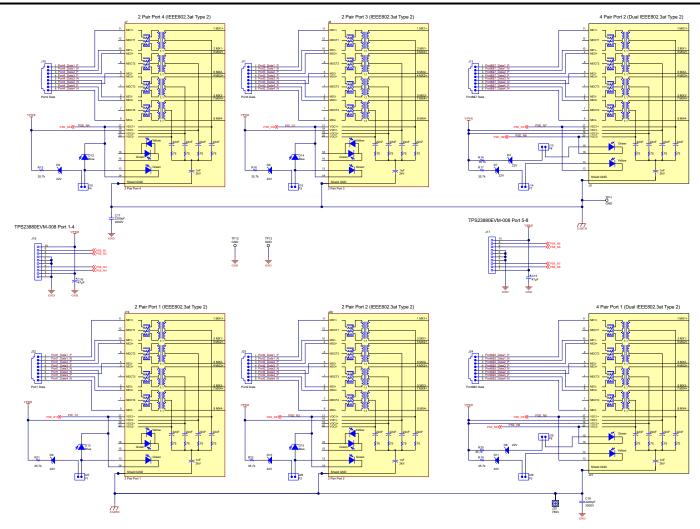

Figure 4-2. BOOST-PSEMTHR-007 (Motherboard) Schematic: Power Ports

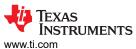

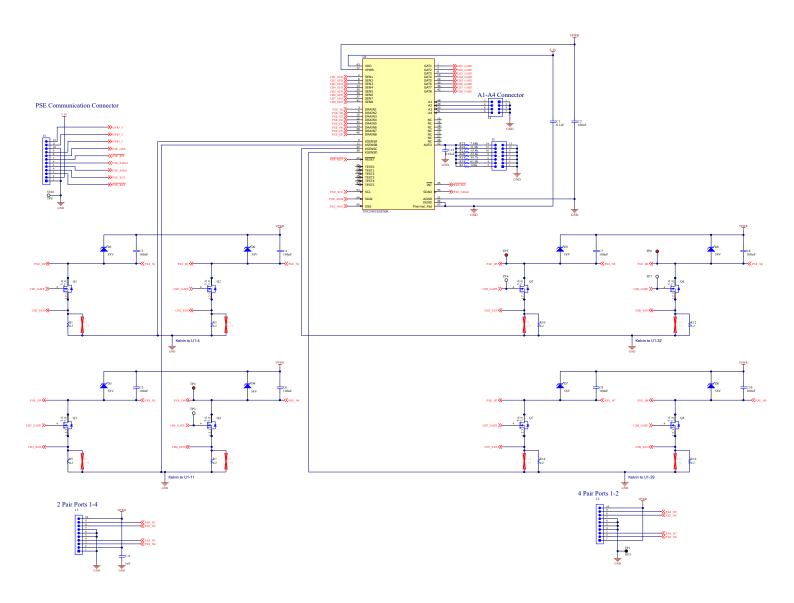

Figure 4-3. TPS23881B1EVM-024 (Daughterboard) Schematic

### 4.2 PCB Drawings

Figure 4-4 through Figure 4-12 show the PCB layouts and assemblies for this EVM.

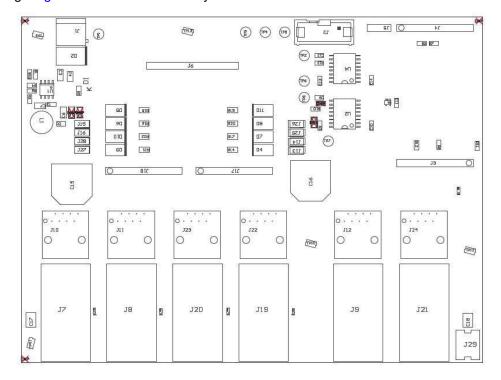

Figure 4-4. BOOST-PSEMTHR-007 (Motherboard) Top Side Assembly

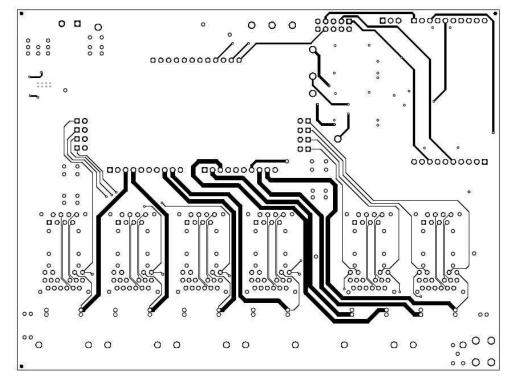

Figure 4-5. BOOST-PSEMTHR-007 (Motherboard) Top Side Routing

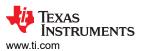

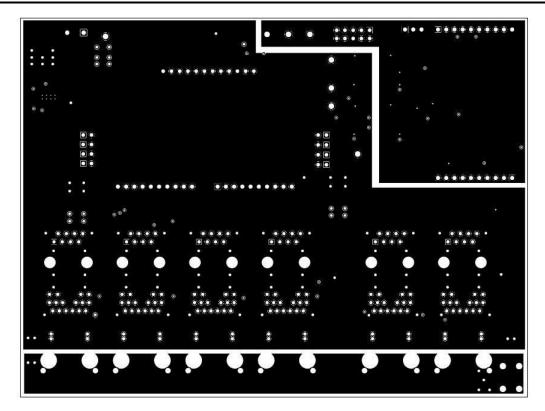

Figure 4-6. BOOST-PSEMTHR-007 (Motherboard) Layer 2 Routing

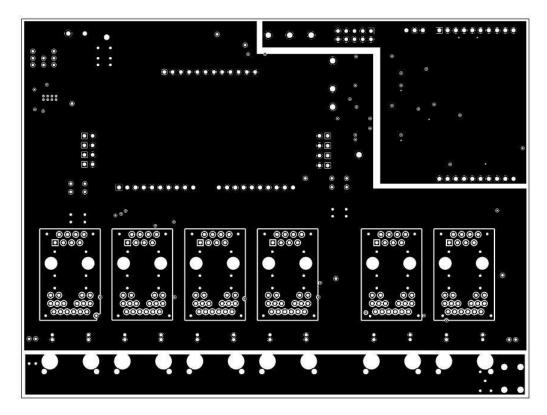

Figure 4-7. BOOST-PSEMTHR-007 (Motherboard) Layer 3 Routing

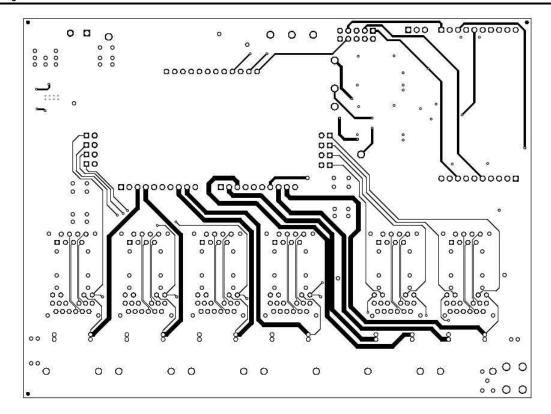

Figure 4-8. BOOST-PSEMTHR-007 (Motherboard) Bottom Side Routing

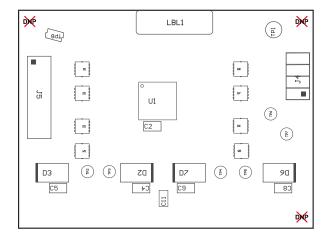

Figure 4-9. TPS23881B1EVM-024 (Daughterboard) Top Side Assembly

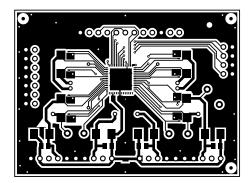

Figure 4-10. TPS23881B1EVM-024 (Daughterboard) Top Side Routing

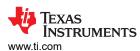

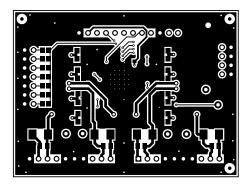

Figure 4-11. TPS23881B1EVM-024 (Daughterboard) Bottom Side Routing

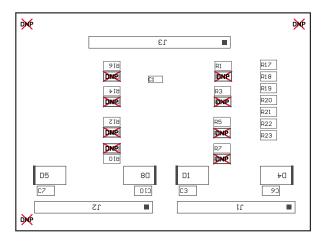

Figure 4-12. TPS23881B1EVM-024 (Daughterboard) Bottom Side Assembly

### Note

TPS23881B1EVM-024 Rev B does not have a 10nF capacitor on AUTO. This will be added to Rev C.

### 4.2.1 Layout Guidelines

# 4.2.1.1 Supply Voltage Decoupling

Provide power supply pin bypass to the TPS23881B1 device as follows:

- 0.1µF, 100V, X7R ceramic at pin 28 (VPWR)
- 0.1µF, 50V, X7R ceramic at pin 1 (VDD)

# 4.2.1.2 Port Current Kelvin Sensing

KSENSA is shared between SEN1 and SEN2, while KSENSB is shared between SEN3 and SEN4. To optimize the accuracy of the measurement, the PCB layout must be done carefully to minimize the impact of PCB trace resistance. Refer to Figure 4-10 as an example.

# 4.2.1.3 Ground Plane Spacing and Isolation (GND, GND1, and EARTH Nets)

Appropriate spacing must be provided between the GND, GND1, and EARTH nets as shown in Figure 4-6.

22

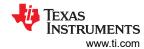

### 4.3 Bill of Materials

The BOMs for the BOOST-PSEMTHR-007 and TPS23881B1EVM-024 are listed in Table 4-1 and Table 4-2, respectively.

Table 4-1. BOOST-PSEMTHR-007 Bill of Materials(1)

| DESIGNATOR                               | QTY | VALUE  | DESCRIPTION                                                    | PACKAGE<br>REFERENCE         | PART NUMBER         | MANFACTURER            | ALTERNATE<br>PART NUMBER                                            | ALTERNATE<br>MANUFACTURER |
|------------------------------------------|-----|--------|----------------------------------------------------------------|------------------------------|---------------------|------------------------|---------------------------------------------------------------------|---------------------------|
| !PCB                                     | 1   |        | Printed Circuit Board                                          |                              | PSIL007             | Any                    |                                                                     |                           |
| C1, C8, C11,<br>C12                      | 4   | 0.01µF | CAP, CERM, 0.01µF, 100V, ±10%, X7R, 0603                       | 0603                         | 06031C103KAT2A      | AVX                    | 885012206114                                                        | Wurth Elektronik          |
| С3                                       | 1   | 0.1µF  | CAP, CERM, 0.1µF, 100V, ±10%,<br>X7R, 0805                     | 0805                         | C2012X7R2A104K      | TDK                    | 885012207128                                                        | Wurth Elektronik          |
| C4                                       | 1   | 1µF    | CAP, CERM, 1µF, 100V, ±10%,<br>X7R, 1206                       | 1206                         | GRM31CR72A105KA01L  | Murata                 |                                                                     |                           |
| C6                                       | 1   | 4.7µF  | CAP, CERM, 4.7µF, 10V, ±10%,<br>X5R, 0805                      | 0805                         | C0805C475K8PACTU    | Kemet                  | 885012107009                                                        | Wurth Elektronik          |
| C7                                       | 1   | 1µF    | CAP, CERM, 1µF, 10V, ±10%,<br>X7R, 0805                        | 0805                         | 0805ZC105KAT2A      | AVX                    | 885012207022                                                        | Wurth Elektronik          |
| C9, C10, C13,<br>C14                     | 4   | 0.1µF  | CAP, CERM, 0.1µF, 50V, ±10%,<br>X7R, 0603                      | 0603                         | 06035C104KAT2A      | AVX                    | 885012206095                                                        | Wurth Elektronik          |
| C15, C16                                 | 2   | 47µF   | CAP, AL, 47μF, 100V, ±20%, 0.32tΩ, SMD                         | SMT Radial H13               | EEV-FK2A470Q        | Panasonic              | 865080862008                                                        | Wurth Elektronik          |
| C17, C18                                 | 2   | 2200pF | CAP, CERM, 2200pF, 2000V,<br>±10%, X7R, 1812                   | 1812                         | C4532X7R3D222K      | TDK                    | 885342211007                                                        | Wurth Elektronik          |
| D1                                       | 1   | Green  | LED, Green, SMD                                                | Power TOPLED with lens       | LT E63C-CADB-35-1-Z | OSRAM                  | 150141GS73100                                                       | Wurth Elektronik          |
| D2                                       | 1   | 58V    | Diode, TVS, Uni, 58V, 1500W,<br>SMC                            | SMC                          | SMCJ58A-13-F        | Diodes Inc.            |                                                                     |                           |
| D3                                       | 1   | Green  | LED, Green, SMD                                                | 1.6x0.8x0.8 mm               | LTST-C190KGKT       | Lite-On                |                                                                     |                           |
| D4, D5, D6, D7,<br>D8, D9, D10,<br>D11   | 8   | 22V    | Diode, Zener, 22V, 550mW, SMB                                  | SMB                          | 1SMB5933BT3G        | ON Semiconductor       |                                                                     |                           |
| D12, D13, D14,<br>D15                    | 4   | Blue   | LED, Blue, SMD                                                 | BLUE 0603 LED                | LB Q39G-L2N2-35-1   | OSRAM                  | 150060BS75000,<br>150060BS75000,<br>150060BS75000,<br>150060BS75000 | Wurth Elektronik          |
| H1, H2, H3, H4,<br>H5, H6, H7, H8,<br>H9 | 9   |        | Bumpon, Cylindrical, 0.312 X 0.200, Black                      | Black Bumpon                 | SJ61A1              | 3 M                    |                                                                     |                           |
| J1                                       | 1   |        | Terminal Block, 5.08mm, 2x1, Brass, TH                         | 2x1 5.08mm<br>Terminal Block | ED120/2DS           | On-Shore<br>Technology | 691236510002                                                        | Wurth Elektronik          |
| J2                                       | 1   |        | Header (shrouded), 100 mil, 5x2,<br>High-Temperature, Gold, TH | 5x2 Shrouded header          | N2510-6002-RB       | 3 M                    | 61201021621                                                         | Wurth Elektronik          |

Copyright © 2024 Texas Instruments Incorporated

www.ti.com

Hardware Design Files

# Table 4-1. BOOST-PSEMTHR-007 Bill of Materials<sup>(1)</sup> (continued)

|                                                                 |     |        | 10.000                                                             |                                         | III OI Waterials (CO |                                |                              |                        |
|-----------------------------------------------------------------|-----|--------|--------------------------------------------------------------------|-----------------------------------------|----------------------|--------------------------------|------------------------------|------------------------|
| DESIGNATOR                                                      | QTY | VALUE  | DESCRIPTION                                                        | PACKAGE<br>REFERENCE                    | PART NUMBER          | MANFACTURER                    | ALTERNATE<br>PART NUMBER     | ALTERNATE MANUFACTURER |
| J3, J4, J17, J18                                                | 4   |        | Connector, Receptacle, 100 mil, 10x1, Gold-plated, TH              | HEADER,<br>RECEPTACLE, 100<br>mil, 10x1 | SSW-110-01-G-S       | Samtec, Inc.                   | 61301011821                  | Wurth Elektronik       |
| J5                                                              | 1   |        | Receptacle 100 mil 3x1, Gold, TH                                   | Receptacle, 100 mil, 3x1                | SSW-103-01-G-S       | Samtec, Inc.                   | 61300311821                  | Wurth Elektronik       |
| J6                                                              | 1   |        | Receptacle, 2.54mm, 12x1, Gold, TH                                 | Receptacle,<br>2.54mm, 12x1, TH         | PPPC121LFBN-RC       | Sullins Connector<br>Solutions |                              |                        |
| J7, J8, J19, J20                                                | 4   |        | RJ-45 with integrated magnetics                                    | RJ-45 Jack                              | JK0-0177NL           | Pulse Engineering              | 7499511611 or<br>7499511611A | Wurth Elektronik       |
| J9, J21                                                         | 2   |        | Connector, RJ45 with integrated magnetics, R/A, TH                 | RJ-45 Jack                              | JK0-0229NL           | Pulse Engineering              |                              |                        |
| J10, J11, J12,<br>J22, J23, J24                                 | 6   |        | RJ-45, Vertical, TH                                                | RJ-45 Jack, 8Pos<br>Right Angle         | SS-7188V-A-NF        | Stewart Connector              | 615008138021                 | Wurth Elektronik       |
| J13, J14, J15,<br>J16, J25, J26,<br>J27, J28                    | 8   |        | Header, TH, 100 mil, 2x1, Gold-<br>plated, 230 mil above insulator | TSW-102-07-G-S                          | TSW-102-07-G-S       | Samtec, Inc.                   | 61300211121                  | Wurth Elektronik       |
| J29                                                             | 1   | 15A    | Terminal screw, vertical, snap-in                                  | 7693                                    | 7693                 | Keystone                       |                              |                        |
| L1                                                              | 1   | 820µH  | Inductor, Drum Core, Ferrite,<br>820μH, 0.23A, 4Ω, SMD             | SDR0805                                 | SDR0805-821KL        | Bourns                         |                              |                        |
| R1                                                              | 1   | 82.5 k | RES, 82.5 k, 1%, 0.1 W, 0603                                       | 0603                                    | CRCW060382K5FKEA     | Vishay-Dale                    |                              |                        |
| R2                                                              | 1   | 10.0   | RES, 10.0, 1%, 0.1 W, 0603                                         | 0603                                    | CRCW060310R0FKEA     | Vishay-Dale                    |                              |                        |
| R3, R7, R8, R9,<br>R12                                          | 5   | 10.0 k | RES, 10.0 k Ω, 1%, 0.1 W, 0603                                     | 0603                                    | CRCW060310K0FKEA     | Vishay-Dale                    |                              |                        |
| R4                                                              | 1   | 13.3 k | RES, 13.3 k Ω, 1%, 0.1 W, 0603                                     | 0603                                    | CRCW060313K3FKEA     | Vishay-Dale                    |                              |                        |
| R5                                                              | 1   | 47 k   | RES, 47 k Ω, 5%, 0.1 W, 0603                                       | 0603                                    | CRCW060347K0JNEA     | Vishay-Dale                    |                              |                        |
| R6                                                              | 1   | 6.04 k | RES, 6.04 k Ω, 1%, 0.1 W, 0603                                     | 0603                                    | CRCW06036K04FKEA     | Vishay-Dale                    |                              |                        |
| R10, R13                                                        | 2   | 4.7 k  | RES, 4.7 k Ω, 5%, 0.1 W, 0603                                      | 0603                                    | CRCW06034K70JNEA     | Vishay-Dale                    |                              |                        |
| R11                                                             | 1   | 340    | RES, 340, 1%, 0.1 W, 0603                                          | 0603                                    | CRCW0603340RFKEA     | Vishay-Dale                    |                              |                        |
| R14, R15, R16,<br>R17, R19, R20,<br>R21, R22                    | 8   | 35.7 k | RES, 35.7 k, 1%, 0.25 W, 1206                                      | 1206                                    | CRCW120635K7FKEA     | Vishay-Dale                    |                              |                        |
| R18                                                             | 1   | 200 k  | RES, 200 k Ω, 1%, 0.1 W, 0603                                      | 0603                                    | CRCW0603200KFKEA     | Vishay-Dale                    |                              |                        |
| SH-J1, SH-J2,<br>SH-J3, SH-J4,<br>SH-J5, SH-J6,<br>SH-J7, SH-J8 | 8   | 1x2    | Shunt, 100 mil, Flash Gold, Black                                  | Closed Top 100 mil<br>Shunt             | SPC02SYAN            | Sullins Connector<br>Solutions |                              |                        |
| TP1, TP2                                                        | 2   | Red    | Test Point, Multipurpose, Red, TH                                  | Keystone5010                            | 5010                 | Keystone                       |                              |                        |

24

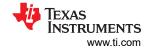

# Table 4-1. BOOST-PSEMTHR-007 Bill of Materials<sup>(1)</sup> (continued)

|                                   | Table 4-1. BOOOT-I SEMITIN-007 Bill of Materials. (Continued) |       |                                                                                                    |                              |                |                   |                          |                           |  |  |
|-----------------------------------|---------------------------------------------------------------|-------|----------------------------------------------------------------------------------------------------|------------------------------|----------------|-------------------|--------------------------|---------------------------|--|--|
| DESIGNATOR                        | QTY                                                           | VALUE | DESCRIPTION                                                                                                    | PACKAGE<br>REFERENCE         | PART NUMBER    | MANFACTURER       | ALTERNATE<br>PART NUMBER | ALTERNATE<br>MANUFACTURER |  |  |
| TP3, TP10,<br>TP11, TP12,<br>TP13 | 5                                                             | SMT   | Test Point, Compact, SMT                                                                                                    | Test point_Keystone_Co mpact | 5016           | Keystone          |                          |                           |  |  |
| TP4, TP5, TP6,<br>TP7, TP8        | 5                                                             | White | Test Point, Multipurpose, White, TH                                                                                         | Keystone5012                 | 5012           | Keystone          |                          |                           |  |  |
| TP9                               | 1                                                             | Black | Test Point, Multipurpose, Black, TH                                                                                         | Keystone5011                 | 5011           | Keystone          |                          |                           |  |  |
| U1                                | 1                                                             |       | 100V, 100mA Constant On-Time<br>Synchronous Buck Regulator,<br>DDA0008B                                                     | DDA0008B                     | LM5019MRX/NOPB | Texas Instruments | LM5019MR/NOPB            | Texas Instruments         |  |  |
| U2, U4                            | 2                                                             |       | 25Mbps Quad Channels, 3 / 1,<br>Digital Isolator, 3.3V / 5V, -40 to<br>+125°C, 16-pin SOIC (DW), Green<br>(RoHS & no Sb/Br) | DW0016A                      | ISO7241CDW     | Texas Instruments | Equivalent               | None                      |  |  |
| U3                                | 1                                                             |       | SINGLE BUFFER/DRIVER<br>WITH OPEN-DRAIN OUTPUT,<br>DCK0005A                                                                 | DCK0005A                     | SN74LVC1G07DCK | Texas Instruments |                          | None                      |  |  |
| C2, C5, C20                       | 0                                                             | 1µF   | CAP, CERM, 1µF, 10V, ±10%,<br>X7R, 0805                                                                                     | 0805                         | 0805ZC105KAT2A | AVX               |                          |                           |  |  |
| C19                               | 0                                                             | 0.1µF | CAP, CERM, 0.1µF, 50V, ±10%, X7R, 0603                                                                                      | 0603                         | 06035C104KAT2A | AVX               |                          |                           |  |  |

<sup>(1)</sup> Unless otherwise noted in the Alternate Part Number or Alternate Manufacturer columns, all parts can be substituted with equivalents.

Copyright © 2024 Texas Instruments Incorporated

www.ti.com

# Table 4-2. TPS23881B1EVM-024 Bill of Material<sup>(1)</sup>

| DESIGNATOR                               | QTY | VALUE  | DESCRIPTION                                                              | PACKAGE<br>REFERENCE         | PART NUMBER         | MANUFACTURER                   | ALTERNATE<br>PART NUMBER | ALTERNATE<br>MANUFACTURER |
|------------------------------------------|-----|--------|--------------------------------------------------------------------------|------------------------------|---------------------|--------------------------------|--------------------------|---------------------------|
| !PCB                                     | 1   |        | Printed Circuit Board                                                    |                              | IPP024              | Any                            |                          |                           |
| C1                                       | 1   | 0.1µF  | CAP, CERM, 0.1µF, 50V, +/- 10%, X7R, 0603                                | 0603                         | 06035C104KAT2A      | AVX                            |                          |                           |
| C2                                       | 1   | 0.1µF  | CAP, CERM, 0.1µF, 100V, +/-10%, X7R, 0805                                | 0805                         | C2012X7R2A104K      | TDK                            |                          |                           |
| C3, C4, C5, C6,<br>C7, C8, C9, C10       | 8   | 0.1µF  | CAP, CERM, 0.1µF, 100V, +/- 10%, X7R, 0805                               | 0805                         | C2012X7R2A104K125AA | TDK                            |                          |                           |
| C11                                      | 1   | 1µF    | CAP, CERM, 1µF, 100V, +/- 10%,<br>X7R, 1206                              | 1206                         | C3216X7R2A105K160AA | TDK                            |                          |                           |
| D1, D2, D3, D4,<br>D5, D6, D7, D8        | 8   | 58V    | Diode, TVS, Uni, 58V, 93.6 Vc,<br>SMB                                    | SMB                          | SMBJ58A-13-F        | Diodes Inc.                    |                          |                           |
| J1, J2                                   | 2   |        | Header, 100 mil, 10x1, Gold, TH                                          | 10x1 Header                  | TSW-110-07-G-S      | Samtec                         |                          |                           |
| J3                                       | 1   |        | Header, 100 mil, 12x1, Gold, TH                                          | 12x1 Header                  | TSW-112-07-G-S      | Samtec                         |                          |                           |
| J4                                       | 1   |        | Header, 100 mil, 4x2, Gold, TH                                           | 4x2 Header                   | TSW-104-07-G-D      | Samtec                         |                          |                           |
| J5                                       | 1   |        | Header, 100 mil, 7x2, Gold, TH                                           | 7x2 Header                   | TSW-107-07-G-D      | Samtec                         |                          |                           |
| LBL1                                     | 1   |        | Thermal Transfer Printable Labels, 0.650" W x 0.200" H - 10,000 per roll | PCB Label 0.650 x 0.200 inch | THT-14-423-10       | Brady                          |                          |                           |
| Q1, Q2, Q3, Q4,<br>Q5, Q6, Q7, Q8        | 8   | 100V   | MOSFET, N-CH, 100V, 5A,<br>DNH0008A (VSONP-8)                            | DNH0008A                     | CSD19538Q3A         | Texas Instruments              |                          | None                      |
| R1, R3, R5, R7,<br>R10, R12, R14,<br>R16 | 8   | 0.2    | RES, 0.2, 1%, 0.333 W, 0805                                              | 0805                         | RL1220S-R20-F       | Susumu Co Ltd                  |                          |                           |
| R17                                      | 1   | 124 k  | RES, 124 k, 1%, 0.125 W, AEC-<br>Q200 Grade 0, 0805                      | 0805                         | CRCW0805124KFKEA    | Vishay-Dale                    |                          |                           |
| R18                                      | 1   | 61.9 k | RES, 61.9 k, 1%, 0.125 W, AEC-<br>Q200 Grade 0, 0805                     | 0805                         | CRCW080561K9FKEA    | Vishay-Dale                    |                          |                           |
| R19                                      | 1   | 35.7 k | RES, 35.7 k, 1%, 0.125 W, AEC-<br>Q200 Grade 0, 0805                     | 0805                         | ERJ-6ENF3572V       | Panasonic                      |                          |                           |
| R20                                      | 1   | 22.6 k | RES, 22.6 k, 1%, 0.125 W, AEC-<br>Q200 Grade 0, 0805                     | 0805                         | ERJ-6ENF2262V       | Panasonic                      |                          |                           |
| R21                                      | 1   | 15.8 k | RES, 15.8 k, 1%, 0.125 W, AEC-<br>Q200 Grade 0, 0805                     | 0805                         | ERJ-6ENF1582V       | Panasonic                      |                          |                           |
| R22                                      | 1   | 11.0 k | RES, 11.0 k, 1%, 0.125 W, AEC-<br>Q200 Grade 0, 0805                     | 0805                         | ERJ-6ENF1102V       | Panasonic                      |                          |                           |
| R23                                      | 1   | 7.68 k | RES, 7.68 k, 1%, 0.125 W, AEC-<br>Q200 Grade 0, 0805                     | 0805                         | ERJ-6ENF7681V       | Panasonic                      |                          |                           |
| SH-J1, SH-J2,<br>SH-J3, SH-J4            | 4   | 1x2    | Shunt, 100 mil, Flash Gold, Black                                        | Closed Top 100mil<br>Shunt   | SPC02SYAN           | Sullins Connector<br>Solutions |                          |                           |

26

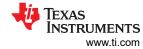

# Table 4-2. TPS23881B1EVM-024 Bill of Material<sup>(1)</sup> (continued)

| Table 4 2. 11 02000 IBTEVIII 024 BIII 01 IIIaaciiai (continuou) |     |       |                                                                                              |                                  |                    |                   |                          |                           |  |
|-----------------------------------------------------------------|-----|-------|----------------------------------------------------------------------------------------------|----------------------------------|--------------------|-------------------|--------------------------|---------------------------|--|
| DESIGNATOR                                                      | QTY | VALUE | DESCRIPTION                                                                                  | PACKAGE<br>REFERENCE             | PART NUMBER        | MANUFACTURER      | ALTERNATE<br>PART NUMBER | ALTERNATE<br>MANUFACTURER |  |
| TP1                                                             | 1   |       | Test Point, Multipurpose, Black, TH                                                          | Black Multipurpose<br>Test point | 5011               | Keystone          |                          |                           |  |
| TP2, TP5, TP6                                                   | 3   |       | Test Point, Miniature, Red, TH                                                               | Red Miniature Test point         | 5000               | Keystone          |                          |                           |  |
| TP3, TP4, TP7                                                   | 3   |       | Test Point, Miniature, White, TH                                                             | White Miniature Test point       | 5002               | Keystone          |                          |                           |  |
| TP8                                                             | 1   |       | Test Point, Compact, SMT                                                                     | Test point_Keystone_Co mpact     | 5016               | Keystone          |                          |                           |  |
| U1                                                              | 1   |       | High-Power, 8-Channel, Power-<br>over-Ethernet PSE With 200 mO<br>RSENSE, RTQ0056E (VQFN-56) | RTQ0056E                         | TPS23881B1RTQR     | Texas Instruments |                          | Texas Instruments         |  |
| FID1, FID2,<br>FID3, FID4,<br>FID5, FID6                        | 0   |       | Fiducial mark. There is nothing to buy or mount.                                             | N/A                              | N/A                | N/A               |                          |                           |  |
| R2, R4, R6, R8,<br>R9, R11, R13,<br>R15                         | 0   | 0.51  | RES, 0.51, 1%, 0.25 W, 0805                                                                  | 0805                             | CRM0805-FX-R510ELF | Bourns            |                          |                           |  |

<sup>(1)</sup> Unless otherwise noted in the Alternate Part Number or Alternate Manufacturer columns, all parts can be substituted with equivalents.

www.ti.com Additional Information

# **5 Additional Information**

# 5.1 Trademarks

All trademarks are the property of their respective owners.

### STANDARD TERMS FOR EVALUATION MODULES

- Delivery: TI delivers TI evaluation boards, kits, or modules, including any accompanying demonstration software, components, and/or
  documentation which may be provided together or separately (collectively, an "EVM" or "EVMs") to the User ("User") in accordance
  with the terms set forth herein. User's acceptance of the EVM is expressly subject to the following terms.
  - 1.1 EVMs are intended solely for product or software developers for use in a research and development setting to facilitate feasibility evaluation, experimentation, or scientific analysis of TI semiconductors products. EVMs have no direct function and are not finished products. EVMs shall not be directly or indirectly assembled as a part or subassembly in any finished product. For clarification, any software or software tools provided with the EVM ("Software") shall not be subject to the terms and conditions set forth herein but rather shall be subject to the applicable terms that accompany such Software
  - 1.2 EVMs are not intended for consumer or household use. EVMs may not be sold, sublicensed, leased, rented, loaned, assigned, or otherwise distributed for commercial purposes by Users, in whole or in part, or used in any finished product or production system.
- 2 Limited Warranty and Related Remedies/Disclaimers:
  - 2.1 These terms do not apply to Software. The warranty, if any, for Software is covered in the applicable Software License Agreement.
  - 2.2 TI warrants that the TI EVM will conform to TI's published specifications for ninety (90) days after the date TI delivers such EVM to User. Notwithstanding the foregoing, TI shall not be liable for a nonconforming EVM if (a) the nonconformity was caused by neglect, misuse or mistreatment by an entity other than TI, including improper installation or testing, or for any EVMs that have been altered or modified in any way by an entity other than TI, (b) the nonconformity resulted from User's design, specifications or instructions for such EVMs or improper system design, or (c) User has not paid on time. Testing and other quality control techniques are used to the extent TI deems necessary. TI does not test all parameters of each EVM. User's claims against TI under this Section 2 are void if User fails to notify TI of any apparent defects in the EVMs within ten (10) business days after the defect has been detected.
  - 2.3 Tl's sole liability shall be at its option to repair or replace EVMs that fail to conform to the warranty set forth above, or credit User's account for such EVM. Tl's liability under this warranty shall be limited to EVMs that are returned during the warranty period to the address designated by Tl and that are determined by Tl not to conform to such warranty. If Tl elects to repair or replace such EVM, Tl shall have a reasonable time to repair such EVM or provide replacements. Repaired EVMs shall be warranted for the remainder of the original warranty period. Replaced EVMs shall be warranted for a new full ninety (90) day warranty period.

# WARNING

Evaluation Kits are intended solely for use by technically qualified, professional electronics experts who are familiar with the dangers and application risks associated with handling electrical mechanical components, systems, and subsystems.

User shall operate the Evaluation Kit within TI's recommended guidelines and any applicable legal or environmental requirements as well as reasonable and customary safeguards. Failure to set up and/or operate the Evaluation Kit within TI's recommended guidelines may result in personal injury or death or property damage. Proper set up entails following TI's instructions for electrical ratings of interface circuits such as input, output and electrical loads.

NOTE:

EXPOSURE TO ELECTROSTATIC DISCHARGE (ESD) MAY CAUSE DEGREDATION OR FAILURE OF THE EVALUATION KIT; TI RECOMMENDS STORAGE OF THE EVALUATION KIT IN A PROTECTIVE ESD BAG.

#### 3 Regulatory Notices:

#### 3.1 United States

3.1.1 Notice applicable to EVMs not FCC-Approved:

**FCC NOTICE:** This kit is designed to allow product developers to evaluate electronic components, circuitry, or software associated with the kit to determine whether to incorporate such items in a finished product and software developers to write software applications for use with the end product. This kit is not a finished product and when assembled may not be resold or otherwise marketed unless all required FCC equipment authorizations are first obtained. Operation is subject to the condition that this product not cause harmful interference to licensed radio stations and that this product accept harmful interference. Unless the assembled kit is designed to operate under part 15, part 18 or part 95 of this chapter, the operator of the kit must operate under the authority of an FCC license holder or must secure an experimental authorization under part 5 of this chapter.

3.1.2 For EVMs annotated as FCC – FEDERAL COMMUNICATIONS COMMISSION Part 15 Compliant:

#### CAUTION

This device complies with part 15 of the FCC Rules. Operation is subject to the following two conditions: (1) This device may not cause harmful interference, and (2) this device must accept any interference received, including interference that may cause undesired operation.

Changes or modifications not expressly approved by the party responsible for compliance could void the user's authority to operate the equipment.

### FCC Interference Statement for Class A EVM devices

NOTE: This equipment has been tested and found to comply with the limits for a Class A digital device, pursuant to part 15 of the FCC Rules. These limits are designed to provide reasonable protection against harmful interference when the equipment is operated in a commercial environment. This equipment generates, uses, and can radiate radio frequency energy and, if not installed and used in accordance with the instruction manual, may cause harmful interference to radio communications. Operation of this equipment in a residential area is likely to cause harmful interference in which case the user will be required to correct the interference at his own expense.

#### FCC Interference Statement for Class B EVM devices

NOTE: This equipment has been tested and found to comply with the limits for a Class B digital device, pursuant to part 15 of the FCC Rules. These limits are designed to provide reasonable protection against harmful interference in a residential installation. This equipment generates, uses and can radiate radio frequency energy and, if not installed and used in accordance with the instructions, may cause harmful interference to radio communications. However, there is no guarantee that interference will not occur in a particular installation. If this equipment does cause harmful interference to radio or television reception, which can be determined by turning the equipment off and on, the user is encouraged to try to correct the interference by one or more of the following measures:

- Reorient or relocate the receiving antenna.
- Increase the separation between the equipment and receiver.
- · Connect the equipment into an outlet on a circuit different from that to which the receiver is connected.
- Consult the dealer or an experienced radio/TV technician for help.

# 3.2 Canada

3.2.1 For EVMs issued with an Industry Canada Certificate of Conformance to RSS-210 or RSS-247

### **Concerning EVMs Including Radio Transmitters:**

This device complies with Industry Canada license-exempt RSSs. Operation is subject to the following two conditions:

(1) this device may not cause interference, and (2) this device must accept any interference, including interference that may cause undesired operation of the device.

# Concernant les EVMs avec appareils radio:

Le présent appareil est conforme aux CNR d'Industrie Canada applicables aux appareils radio exempts de licence. L'exploitation est autorisée aux deux conditions suivantes: (1) l'appareil ne doit pas produire de brouillage, et (2) l'utilisateur de l'appareil doit accepter tout brouillage radioélectrique subi, même si le brouillage est susceptible d'en compromettre le fonctionnement.

# **Concerning EVMs Including Detachable Antennas:**

Under Industry Canada regulations, this radio transmitter may only operate using an antenna of a type and maximum (or lesser) gain approved for the transmitter by Industry Canada. To reduce potential radio interference to other users, the antenna type and its gain should be so chosen that the equivalent isotropically radiated power (e.i.r.p.) is not more than that necessary for successful communication. This radio transmitter has been approved by Industry Canada to operate with the antenna types lated in the user guide with the maximum permissible gain and required antenna impedance for each antenna type indicated. Antenna types not included in this list, having a gain greater than the maximum gain indicated for that type, are strictly prohibited for use with this device.

### Concernant les EVMs avec antennes détachables

Conformément à la réglementation d'Industrie Canada, le présent émetteur radio peut fonctionner avec une antenne d'un type et d'un gain maximal (ou inférieur) approuvé pour l'émetteur par Industrie Canada. Dans le but de réduire les risques de brouillage radioélectrique à l'intention des autres utilisateurs, il faut choisir le type d'antenne et son gain de sorte que la puissance isotrope rayonnée équivalente (p.i.r.e.) ne dépasse pas l'intensité nécessaire à l'établissement d'une communication satisfaisante. Le présent émetteur radio a été approuvé par Industrie Canada pour fonctionner avec les types d'antenne énumérés dans le manuel d'usage et ayant un gain admissible maximal et l'impédance requise pour chaque type d'antenne. Les types d'antenne non inclus dans cette liste, ou dont le gain est supérieur au gain maximal indiqué, sont strictement interdits pour l'exploitation de l'émetteur

#### 3.3 Japan

- 3.3.1 Notice for EVMs delivered in Japan: Please see http://www.tij.co.jp/lsds/ti\_ja/general/eStore/notice\_01.page 日本国内に輸入される評価用キット、ボードについては、次のところをご覧ください。
  - https://www.ti.com/ja-jp/legal/notice-for-evaluation-kits-delivered-in-japan.html
- 3.3.2 Notice for Users of EVMs Considered "Radio Frequency Products" in Japan: EVMs entering Japan may not be certified by TI as conforming to Technical Regulations of Radio Law of Japan.

If User uses EVMs in Japan, not certified to Technical Regulations of Radio Law of Japan, User is required to follow the instructions set forth by Radio Law of Japan, which includes, but is not limited to, the instructions below with respect to EVMs (which for the avoidance of doubt are stated strictly for convenience and should be verified by User):

- 1. Use EVMs in a shielded room or any other test facility as defined in the notification #173 issued by Ministry of Internal Affairs and Communications on March 28, 2006, based on Sub-section 1.1 of Article 6 of the Ministry's Rule for Enforcement of Radio Law of Japan,
- 2. Use EVMs only after User obtains the license of Test Radio Station as provided in Radio Law of Japan with respect to EVMs, or
- 3. Use of EVMs only after User obtains the Technical Regulations Conformity Certification as provided in Radio Law of Japan with respect to EVMs. Also, do not transfer EVMs, unless User gives the same notice above to the transferee. Please note that if User does not follow the instructions above. User will be subject to penalties of Radio Law of Japan.

【無線電波を送信する製品の開発キットをお使いになる際の注意事項】 開発キットの中には技術基準適合証明を受けていないものがあります。 技術適合証明を受けていないもののご使用に際しては、電波法遵守のため、以下のいずれかの 措置を取っていただく必要がありますのでご注意ください。

- 1. 電波法施行規則第6条第1項第1号に基づく平成18年3月28日総務省告示第173号で定められた電波暗室等の試験設備でご使用 いただく。
- 2. 実験局の免許を取得後ご使用いただく。
- 3. 技術基準適合証明を取得後ご使用いただく。
- なお、本製品は、上記の「ご使用にあたっての注意」を譲渡先、移転先に通知しない限り、譲渡、移転できないものとします。 上記を遵守頂けない場合は、電波法の罰則が適用される可能性があることをご留意ください。 日本テキサス・イ

ンスツルメンツ株式会社

東京都新宿区西新宿6丁目24番1号

西新宿三井ビル

- 3.3.3 Notice for EVMs for Power Line Communication: Please see http://www.tij.co.jp/lsds/ti\_ja/general/eStore/notice\_02.page 電力線搬送波通信についての開発キットをお使いになる際の注意事項については、次のところをご覧ください。https://www.ti.com/ja-jp/legal/notice-for-evaluation-kits-for-power-line-communication.html
- 3.4 European Union
  - 3.4.1 For EVMs subject to EU Directive 2014/30/EU (Electromagnetic Compatibility Directive):

This is a class A product intended for use in environments other than domestic environments that are connected to a low-voltage power-supply network that supplies buildings used for domestic purposes. In a domestic environment this product may cause radio interference in which case the user may be required to take adequate measures.

- 4 EVM Use Restrictions and Warnings:
  - 4.1 EVMS ARE NOT FOR USE IN FUNCTIONAL SAFETY AND/OR SAFETY CRITICAL EVALUATIONS, INCLUDING BUT NOT LIMITED TO EVALUATIONS OF LIFE SUPPORT APPLICATIONS.
  - 4.2 User must read and apply the user guide and other available documentation provided by TI regarding the EVM prior to handling or using the EVM, including without limitation any warning or restriction notices. The notices contain important safety information related to, for example, temperatures and voltages.
  - 4.3 Safety-Related Warnings and Restrictions:
    - 4.3.1 User shall operate the EVM within TI's recommended specifications and environmental considerations stated in the user guide, other available documentation provided by TI, and any other applicable requirements and employ reasonable and customary safeguards. Exceeding the specified performance ratings and specifications (including but not limited to input and output voltage, current, power, and environmental ranges) for the EVM may cause personal injury or death, or property damage. If there are questions concerning performance ratings and specifications, User should contact a TI field representative prior to connecting interface electronics including input power and intended loads. Any loads applied outside of the specified output range may also result in unintended and/or inaccurate operation and/or possible permanent damage to the EVM and/or interface electronics. Please consult the EVM user guide prior to connecting any load to the EVM output. If there is uncertainty as to the load specification, please contact a TI field representative. During normal operation, even with the inputs and outputs kept within the specified allowable ranges, some circuit components may have elevated case temperatures. These components include but are not limited to linear regulators, switching transistors, pass transistors, current sense resistors, and heat sinks, which can be identified using the information in the associated documentation. When working with the EVM, please be aware that the EVM may become very warm.
    - 4.3.2 EVMs are intended solely for use by technically qualified, professional electronics experts who are familiar with the dangers and application risks associated with handling electrical mechanical components, systems, and subsystems. User assumes all responsibility and liability for proper and safe handling and use of the EVM by User or its employees, affiliates, contractors or designees. User assumes all responsibility and liability to ensure that any interfaces (electronic and/or mechanical) between the EVM and any human body are designed with suitable isolation and means to safely limit accessible leakage currents to minimize the risk of electrical shock hazard. User assumes all responsibility and liability for any improper or unsafe handling or use of the EVM by User or its employees, affiliates, contractors or designees.
  - 4.4 User assumes all responsibility and liability to determine whether the EVM is subject to any applicable international, federal, state, or local laws and regulations related to User's handling and use of the EVM and, if applicable, User assumes all responsibility and liability for compliance in all respects with such laws and regulations. User assumes all responsibility and liability for proper disposal and recycling of the EVM consistent with all applicable international, federal, state, and local requirements.
- 5. Accuracy of Information: To the extent TI provides information on the availability and function of EVMs, TI attempts to be as accurate as possible. However, TI does not warrant the accuracy of EVM descriptions, EVM availability or other information on its websites as accurate, complete, reliable, current, or error-free.

### 6. Disclaimers:

- 6.1 EXCEPT AS SET FORTH ABOVE, EVMS AND ANY MATERIALS PROVIDED WITH THE EVM (INCLUDING, BUT NOT LIMITED TO, REFERENCE DESIGNS AND THE DESIGN OF THE EVM ITSELF) ARE PROVIDED "AS IS" AND "WITH ALL FAULTS." TI DISCLAIMS ALL OTHER WARRANTIES, EXPRESS OR IMPLIED, REGARDING SUCH ITEMS, INCLUDING BUT NOT LIMITED TO ANY EPIDEMIC FAILURE WARRANTY OR IMPLIED WARRANTIES OF MERCHANTABILITY OR FITNESS FOR A PARTICULAR PURPOSE OR NON-INFRINGEMENT OF ANY THIRD PARTY PATENTS, COPYRIGHTS, TRADE SECRETS OR OTHER INTELLECTUAL PROPERTY RIGHTS.
- 6.2 EXCEPT FOR THE LIMITED RIGHT TO USE THE EVM SET FORTH HEREIN, NOTHING IN THESE TERMS SHALL BE CONSTRUED AS GRANTING OR CONFERRING ANY RIGHTS BY LICENSE, PATENT, OR ANY OTHER INDUSTRIAL OR INTELLECTUAL PROPERTY RIGHT OF TI, ITS SUPPLIERS/LICENSORS OR ANY OTHER THIRD PARTY, TO USE THE EVM IN ANY FINISHED END-USER OR READY-TO-USE FINAL PRODUCT, OR FOR ANY INVENTION, DISCOVERY OR IMPROVEMENT, REGARDLESS OF WHEN MADE, CONCEIVED OR ACQUIRED.
- 7. USER'S INDEMNITY OBLIGATIONS AND REPRESENTATIONS. USER WILL DEFEND, INDEMNIFY AND HOLD TI, ITS LICENSORS AND THEIR REPRESENTATIVES HARMLESS FROM AND AGAINST ANY AND ALL CLAIMS, DAMAGES, LOSSES, EXPENSES, COSTS AND LIABILITIES (COLLECTIVELY, "CLAIMS") ARISING OUT OF OR IN CONNECTION WITH ANY HANDLING OR USE OF THE EVM THAT IS NOT IN ACCORDANCE WITH THESE TERMS. THIS OBLIGATION SHALL APPLY WHETHER CLAIMS ARISE UNDER STATUTE, REGULATION, OR THE LAW OF TORT, CONTRACT OR ANY OTHER LEGAL THEORY, AND EVEN IF THE EVM FAILS TO PERFORM AS DESCRIBED OR EXPECTED.

- 8. Limitations on Damages and Liability:
  - 8.1 General Limitations. IN NO EVENT SHALL TI BE LIABLE FOR ANY SPECIAL, COLLATERAL, INDIRECT, PUNITIVE, INCIDENTAL, CONSEQUENTIAL, OR EXEMPLARY DAMAGES IN CONNECTION WITH OR ARISING OUT OF THESE TERMS OR THE USE OF THE EVMS, REGARDLESS OF WHETHER TI HAS BEEN ADVISED OF THE POSSIBILITY OF SUCH DAMAGES. EXCLUDED DAMAGES INCLUDE, BUT ARE NOT LIMITED TO, COST OF REMOVAL OR REINSTALLATION, ANCILLARY COSTS TO THE PROCUREMENT OF SUBSTITUTE GOODS OR SERVICES, RETESTING, OUTSIDE COMPUTER TIME, LABOR COSTS, LOSS OF GOODWILL, LOSS OF PROFITS, LOSS OF SAVINGS, LOSS OF USE, LOSS OF DATA, OR BUSINESS INTERRUPTION. NO CLAIM, SUIT OR ACTION SHALL BE BROUGHT AGAINST TIMORE THAN TWELVE (12) MONTHS AFTER THE EVENT THAT GAVE RISE TO THE CAUSE OF ACTION HAS OCCURRED.
  - 8.2 Specific Limitations. IN NO EVENT SHALL TI'S AGGREGATE LIABILITY FROM ANY USE OF AN EVM PROVIDED HEREUNDER, INCLUDING FROM ANY WARRANTY, INDEMITY OR OTHER OBLIGATION ARISING OUT OF OR IN CONNECTION WITH THESE TERMS, , EXCEED THE TOTAL AMOUNT PAID TO TI BY USER FOR THE PARTICULAR EVM(S) AT ISSUE DURING THE PRIOR TWELVE (12) MONTHS WITH RESPECT TO WHICH LOSSES OR DAMAGES ARE CLAIMED. THE EXISTENCE OF MORE THAN ONE CLAIM SHALL NOT ENLARGE OR EXTEND THIS LIMIT.
- 9. Return Policy. Except as otherwise provided, TI does not offer any refunds, returns, or exchanges. Furthermore, no return of EVM(s) will be accepted if the package has been opened and no return of the EVM(s) will be accepted if they are damaged or otherwise not in a resalable condition. If User feels it has been incorrectly charged for the EVM(s) it ordered or that delivery violates the applicable order, User should contact TI. All refunds will be made in full within thirty (30) working days from the return of the components(s), excluding any postage or packaging costs.
- 10. Governing Law: These terms and conditions shall be governed by and interpreted in accordance with the laws of the State of Texas, without reference to conflict-of-laws principles. User agrees that non-exclusive jurisdiction for any dispute arising out of or relating to these terms and conditions lies within courts located in the State of Texas and consents to venue in Dallas County, Texas. Notwithstanding the foregoing, any judgment may be enforced in any United States or foreign court, and TI may seek injunctive relief in any United States or foreign court.

Mailing Address: Texas Instruments, Post Office Box 655303, Dallas, Texas 75265 Copyright © 2023, Texas Instruments Incorporated

# IMPORTANT NOTICE AND DISCLAIMER

TI PROVIDES TECHNICAL AND RELIABILITY DATA (INCLUDING DATA SHEETS), DESIGN RESOURCES (INCLUDING REFERENCE DESIGNS), APPLICATION OR OTHER DESIGN ADVICE, WEB TOOLS, SAFETY INFORMATION, AND OTHER RESOURCES "AS IS" AND WITH ALL FAULTS, AND DISCLAIMS ALL WARRANTIES, EXPRESS AND IMPLIED, INCLUDING WITHOUT LIMITATION ANY IMPLIED WARRANTIES OF MERCHANTABILITY, FITNESS FOR A PARTICULAR PURPOSE OR NON-INFRINGEMENT OF THIRD PARTY INTELLECTUAL PROPERTY RIGHTS.

These resources are intended for skilled developers designing with TI products. You are solely responsible for (1) selecting the appropriate TI products for your application, (2) designing, validating and testing your application, and (3) ensuring your application meets applicable standards, and any other safety, security, regulatory or other requirements.

These resources are subject to change without notice. TI grants you permission to use these resources only for development of an application that uses the TI products described in the resource. Other reproduction and display of these resources is prohibited. No license is granted to any other TI intellectual property right or to any third party intellectual property right. TI disclaims responsibility for, and you will fully indemnify TI and its representatives against, any claims, damages, costs, losses, and liabilities arising out of your use of these resources.

TI's products are provided subject to TI's Terms of Sale or other applicable terms available either on ti.com or provided in conjunction with such TI products. TI's provision of these resources does not expand or otherwise alter TI's applicable warranties or warranty disclaimers for TI products.

TI objects to and rejects any additional or different terms you may have proposed.

Mailing Address: Texas Instruments, Post Office Box 655303, Dallas, Texas 75265 Copyright © 2024, Texas Instruments Incorporated